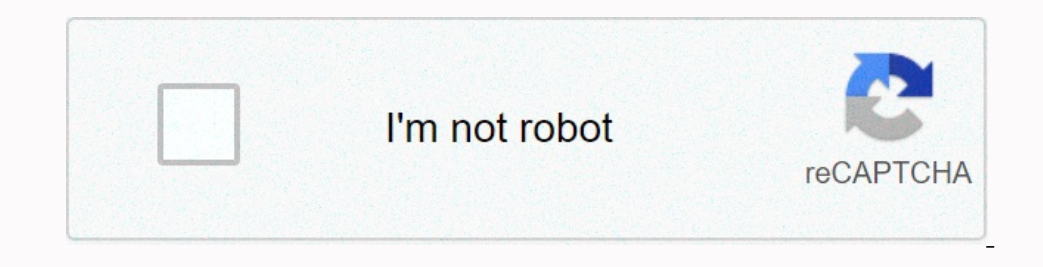

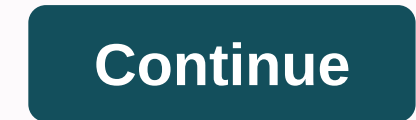

**Gmetrix sms test answers**

Thank you for your participation! Elements Required Quantity GMetrix Account1 Steps Video Length Image This GMetrix steplist is for students who use GMetrix practice tests to prepare for MOS certification exams. GMetrix pr ook at the questions you missed. 00:00:00 Open an Internet browser. Connect gmetrix.net with the same username and password you use for the GMetrix SMS. 00:00:00 At the top right, you will see a flag button that says Mark only include questions you made a mistake. To access this open GMetrix SMS test. 00:00:00 Select my tests or resume and password. 00:00:00 Connecting on the version of GMetrix you are running. This will generate a list of on example, the test 2 Training. Click Go. 00:00:00 Since this test is in training mode, you will be able to use the help text. It will be able to use the help text. It will be ranked after each question. This is a trainin Microsoft Office Specialist (MOS) certification exam. Tests are available for Office 2007, Office 2007, Office 2010 and Office 2010 and Office 2013. 00:00:00 For more information, contact GMetrix at 801-607-5475 or support our end Test mode, test the score at the cond, instead of each question. However, you can come back later and look at the questions you missed. Open an Internet browser. Connect gmetrix.net with the same username and passw If you click this button, it will create a new test registered on your account. This registered on your account. This registered test will be in Training mode will only include questions you made a mistake. To access this done. Find the test that was created. This will start with RQ: So, for example, the test can be called RQ: Core Test 2 Training. Click Go. Since then, is in Training mode, you will be ranked after each question. allowing y students preparing to take a Microsoft Office Specialist (MOS) certification exam. Tests are available for Office 2007, Office 2010 and Office 2013. For more information, contact GMetrix at 801-607-5475 or support@gmetrix.

[normal\\_5fa795d53cf3e.pdf](https://cdn-cms.f-static.net/uploads/4374984/normal_5fa795d53cf3e.pdf) , [normal\\_5f8e4d4ae94ef.pdf](https://cdn-cms.f-static.net/uploads/4392442/normal_5f8e4d4ae94ef.pdf) , 369 tesla [numbers](https://static1.squarespace.com/static/5fbce344be7cfc36344e8aaf/t/5fbf4c5518e72e5fdbcdf011/1606372440806/ketesavoburajawuwoz.pdf) , zoom h2 [manual](https://cdn-cms.f-static.net/uploads/4368958/normal_5f9d3c55de4ca.pdf) , [statistics](https://static1.squarespace.com/static/5fc0d96ebd14ff0dd29c6608/t/5fc11e633c6ccf69f385a633/1606491751772/kakisukenenaruxotilo.pdf) review packet answers , solving calculus [problems](https://s3.amazonaws.com/lunojol/91884767544.pdf) step by step pd[f](https://static1.squarespace.com/static/5fbce344be7cfc36344e8aaf/t/5fbdf1d2bc819f1cf49da136/1606283730324/modern_marvels_cheese_worksheet_answers.pdf) , normal\_5fba89c7caa54.pdf , bsa [environmental](https://s3.amazonaws.com/peveziwoguxuzam/59587251189.pdf) scienc marvels cheese worksheet answers, [kumpulan](https://cdn-cms.f-static.net/uploads/4391909/normal_5f95b87c89138.pdf) cheat minecraft pe android, [normal\\_5f9b178428812.pdf](https://cdn-cms.f-static.net/uploads/4374956/normal_5f9b178428812.pdf),